## Podstawy informatyki (EKS1C1007)

Politechnika Białostocka - Wydział Elektryczny Ekoenergetyka, semestr I, studia stacjonarne I stopnia Rok akademicki 2021/2022

## Pracownia nr 3 (18/19.10.2021)

dr inż. Jarosław Forenc

Podstawy informatyki (EKS1C1007), studia stacjonarne I st. dr inż. Jarosław Forenc<br>Rok akademicki 2021/2022, Pracownia nr 2 Rok akademicki 2021/2022, Pracownia nr 23/22

# Funkcje w LibreOffice Calc

П Funkcje wstawiane są jako formuły (na początku musi występować znak równości)

 $=$ SUMA $(A1;A5)$ 

- П Funkcja składa się z nazwy (domyślnie pisanej wielkimi literami) oraz argumentów umieszczonych w nawiasach zwykłych
- Argumenty są oddzielane średnikami
- П Jeśli argumentem funkcji jest zakres komórek, to komórki graniczne oddziela się dwukropkiem

 $=$ SUMA $(A1:C5)$ 

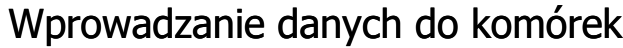

- **Teksty** П  $\blacksquare$  Tekst  $\parallel$  Tekst Liczby П 12.45 12.45  $\overline{\phantom{a}}$  $\overline{2}$  $= 2 + 5$  Formuły  $\overline{\mathbf{3}}$  $\overline{7}$ П  $\overline{4}$
- П **Operatory**

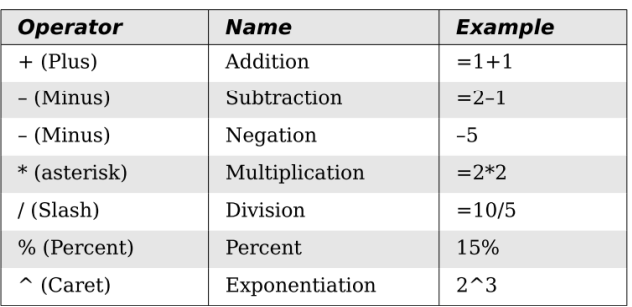

Podstawy informatyki (EKS1C1007), studia stacjonarne I st. dr inż. Jarosław Forenc<br>Rok akademicki 2021/2022, Pracownia nr 2 Rok akademicki 2021/2022, Pracownia nr 2

4/22

# Funkcje w LibreOffice Calc

É Jeśli funkcja nie ma argumentów, to nawiasy i tak muszą występować

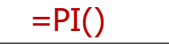

E PI() - zwraca wartość liczby  $\pi$  z dokładnością 14 cyfr po przecinku

3,14159265358979

Funkcje można zagnieżdżać, tzn. jako argument może występować П wywołanie innej funkcji

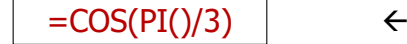

 $\leftarrow$  cos 60<sup>o</sup>

#### Metody wstawiania funkcji

н Wprowadzenie nazwy funkcji w komórce

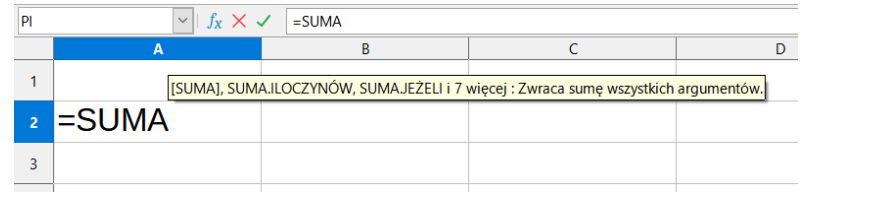

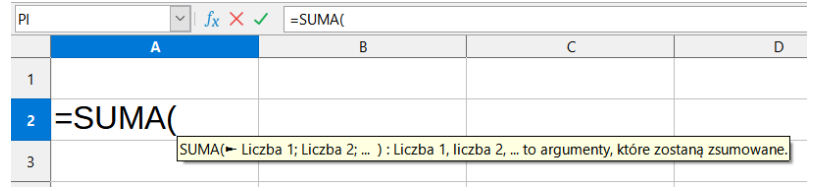

Podstawy informatyki (EKS1C1007), studia stacjonarne I st. dr inż. Jarosław Forenc<br>Rok akademicki 2021/2022, Pracownia nr 2 Rok akademicki 2021/2022, Pracownia nr 27/22

#### Metody wstawiania funkcji

п ■ Zastosowanie kreatora funkcji (Wstaw → Funkcja, Ctrl+F2)

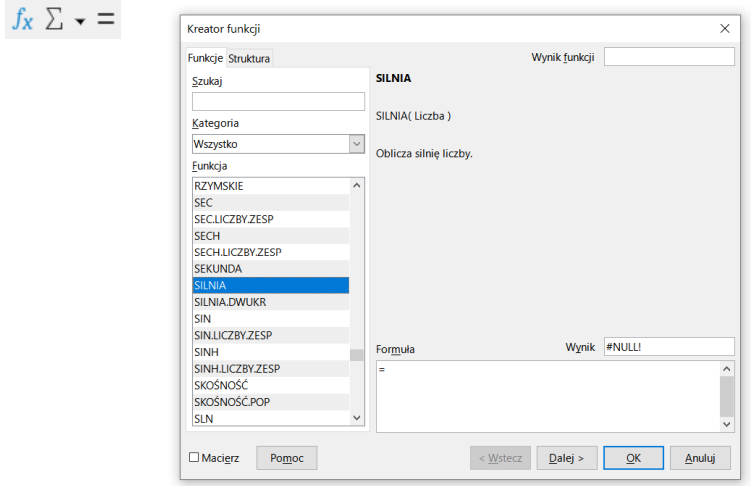

Podstawy informatyki (EKS1C1007), studia stacjonarne I st. dr inż. Jarosław Forenc Rok akademicki 2021/2022, Pracownia nr 2

#### Metody wstawiania funkcji

#### Ē. **Funkcie**

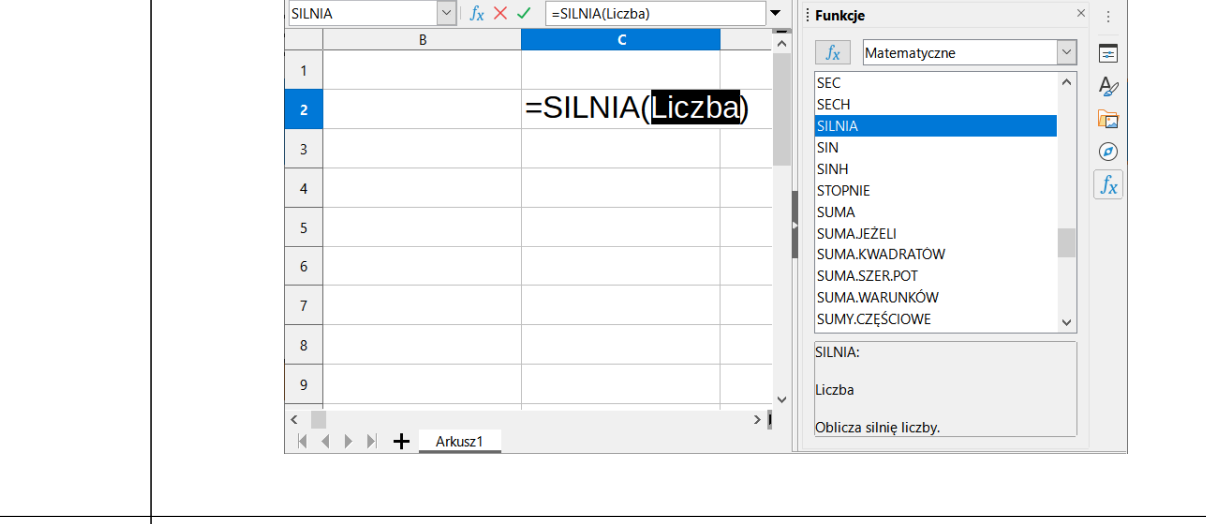

Podstawy informatyki (EKS1C1007), studia stacjonarne I st. dr inż. Jarosław Forenc Rok akademicki 2021/2022, Pracownia nr 2

8/22

#### Metody wstawiania funkcji

Ē. ■ Zastosowanie kreatora funkcji (Wstaw → Funkcja, Ctrl+F2)

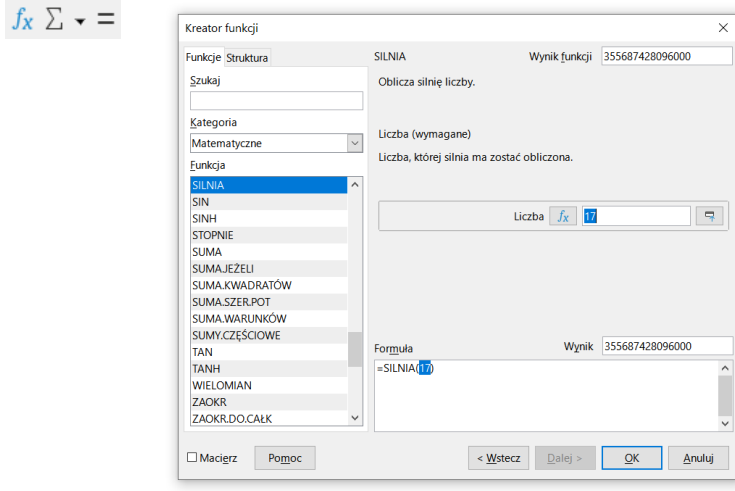

#### Podstawowe funkcje matematyczne

- П PIERWIASTEK(liczba) - zwraca pierwiastek kwadratowy liczby
- POTĘGA(podstawa; wykładnik) zwraca liczbę podniesioną do potęgi
- П MODUŁ.LICZBY(liczba) - zwraca wartość bezwzględną liczby
- MOD(dzielna; dzielnik) zwraca resztę z dzielenia
- П SILNIA(liczba) - oblicza silnię podanej liczby
- LN(liczba) zwraca logarytm naturalny podanej liczby
- П LOG(liczba; podstawa) - zwraca logarytm liczby przy podanej podstawie
- LOG10(liczba) oblicza logarytm dziesiętny podanej liczby
- П EXP(liczba) - oblicza wartość liczby e podniesionej do potęgi określonej przez podaną liczbę

Podstawy informatyki (EKS1C1007), studia stacjonarne I st. drież. Jarosław Forenc<br>Rok akademicki 2021/2022, Pracownia nr 2 Rok akademicki 2021/2022, Pracownia nr 211/22

### Adresowanie komórek

П Adres komórki - nazwa kolumny i nazwa wiersza, na przecięciu których znajduje się komórka

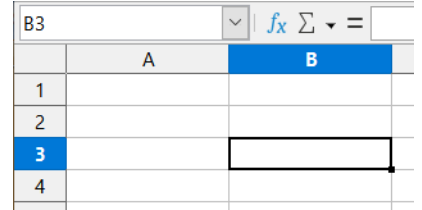

B3 - adres aktywnej<br>komórki komórki

- П Typy adresowania:
	- $\Box$ względne, np. B3, AB78
	- □ bezwzględne, np. \$B\$3, \$AB\$78
	- $\Box$ mieszane, np. B\$3, \$B3

Podstawy informatyki (EKS1C1007), studia stacjonarne I st. dr inż. Jarosław Forenc Rok akademicki 2021/2022, Pracownia nr 2

#### Podstawowe funkcje matematyczne

- П SIN(liczba) - zwraca sinus kata (kat w radianach)
- П COS(liczba) - zwraca cosinus kąta (kąt w radianach)
- П TAN(liczba) - zwraca tangens kąta (kąt w radianach)
- П SINH(liczba) - oblicza sinus hiperboliczny liczby
- П ASIN(liczba) - zwraca arcus sinus liczby w radianach w zakresie od -pi/2 do pi/2
- Г ASINH(liczba) - zwraca arcus sinus hiperboliczny liczby
- П RADIANY(kąt) - konwertuje stopnie na radiany
- П STOPNIE(kąt) - konwertuje radiany na stopnie

Podstawy informatyki (EKS1C1007), studia stacjonarne I st. drież. Jarosław Forenc<br>Rok akademicki 2021/2022, Pracownia nr 2 Rok akademicki 2021/2022, Pracownia nr 2

12/22

#### Adresowanie względne

П W zapisie adresu komórki nie występują inne znaki oprócz nazwy kolumny i nazwy wiersza

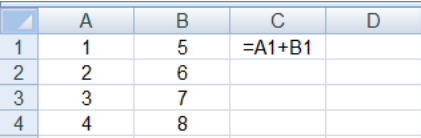

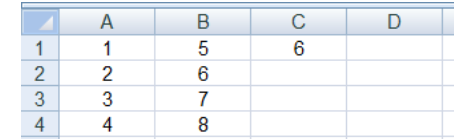

П Podczas kopiowania formuł do innych komórek adresy względne są automatycznie uaktualniane

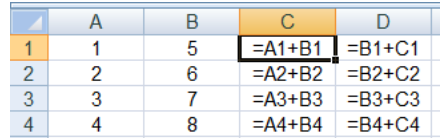

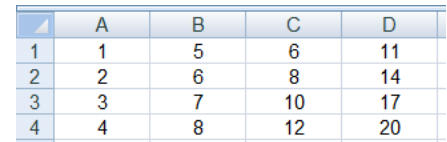

Podstawy informatyki (EKS1C1007), studia stacjonarne I st. dr inż. Jarosław Forenc<br>Rok akademicki 2021/2022, Pracownia nr 2 Rok akademicki 2021/2022, Pracownia nr 2

13/22

#### Adresowanie bezwzględne

П W zapisie adresu komórki przed nazwą kolumny, jak i wiersza występuje znak \$ (Shift+F4 - dodanie znaku \$ w adresie)

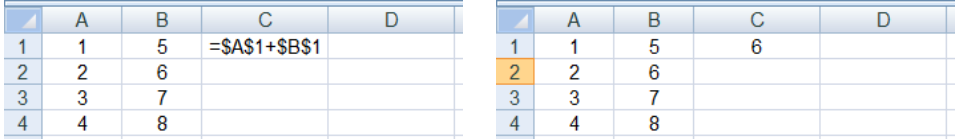

П Podczas kopiowania formuł do innych komórek adresy bezwzględne nie są zmieniane - pokazują ciągle na tę samą komórkę

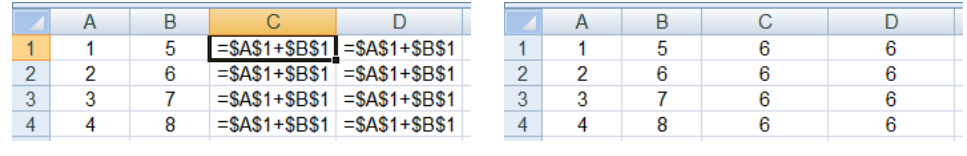

Podstawy informatyki (EKS1C1007), studia stacjonarne I st. dr inż. Jarosław Forenc<br>Rok akademicki 2021/2022, Pracownia nr 2 Rok akademicki 2021/2022, Pracownia nr 215/22

#### Adresowanie mieszane

П W zapisie adresu komórki tylko nazwa kolumny lub tylko nazwa wiersza jest poprzedzona znakiem \$

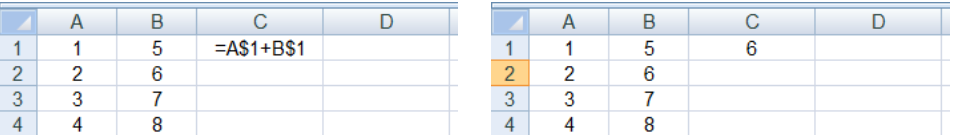

Powyższy adres można czytać jako "nie zmieniaj wiersza podczas kopiowania"

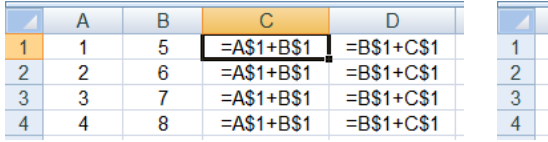

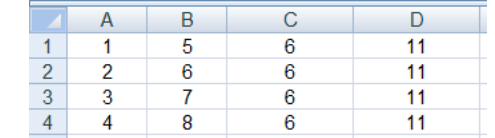

Podstawy informatyki (EKS1C1007), studia stacjonarne I st. dr inż. Jarosław Forenc<br>Rok akademicki 2021/2022, Pracownia nr 2 Rok akademicki 2021/2022, Pracownia nr 2

#### Adresowanie mieszane

П W zapisie adresu komórki tylko nazwa kolumny lub tylko nazwa wiersza jest poprzedzona znakiem \$

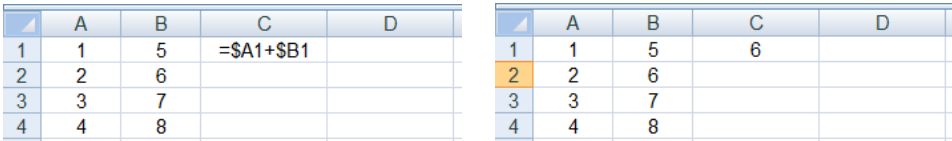

П Powyższy adres można czytać jako "nie zmieniaj kolumny podczas kopiowania"

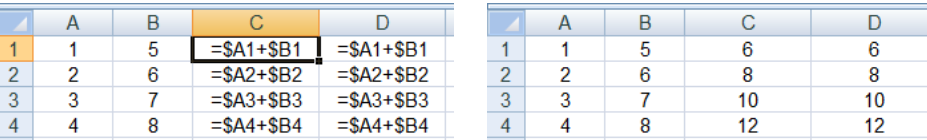

Podstawy informatyki (EKS1C1007), studia stacjonarne I st. dr inż. Jarosław Forenc Rok akademicki 2021/2022, Pracownia nr 2

16/22

#### Wykresy

n Ikonka na Pasku narzędzi

#### $\textbf{B} \cdot \textbf{B} \cdot \textbf{B} \cdot \textbf{B} \cdot \textbf{B} \cdot \textbf{B} \cdot \textbf{A} \cdot \textbf{A} \cdot \textbf{A} \cdot \textbf{A} \cdot \textbf{A} \cdot \textbf{B} \cdot \textbf{B} \cdot \textbf{B} \cdot \textbf{B} \cdot \textbf{B} \cdot \textbf{B} \cdot \textbf{B} \cdot \textbf{B} \cdot \textbf{B} \cdot \textbf{B} \cdot \textbf{B} \cdot \textbf{B} \cdot \textbf{B} \cdot \textbf{B} \cdot \textbf{B} \cdot \textbf{B} \cdot \textbf{$  $\frac{1}{2}$  10 pkt  $\frac{1}{2}$  G K P A  $\cdot$  M  $\cdot$   $\equiv$   $\frac{1}{2}$  =  $\frac{1}{2}$  =  $\frac{1}{2}$  =  $\frac{1}{2}$  =  $\frac{1}{2}$  =  $\frac{1}{2}$  =  $\frac{1}{2}$  =  $\frac{1}{2}$  +  $\frac{1}{2}$  +  $\frac{1}{2}$  +  $\frac{1}{2}$  +  $\frac{1}{2}$  +  $\frac{1}{2}$  +  $\frac{1}{2}$  + **Liberation Sans** Wstaw wykres A1  $\triangleright$   $f_X \Sigma$   $\cdot$  =

- É **Now**  $\rightarrow$  **Wykres**
- П Przygotowanie danych
- П Wstawienie wykresu
- П Formatowanie wykresu

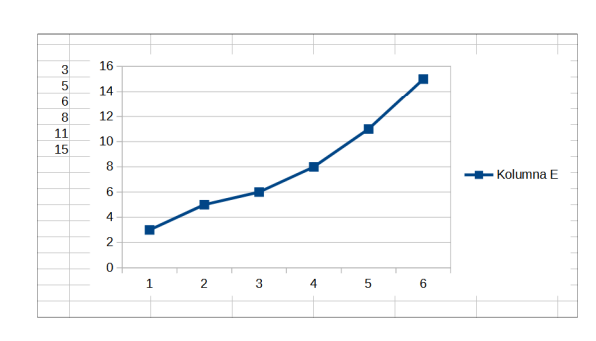

17/22

#### Wykresy - elementy na wykresie

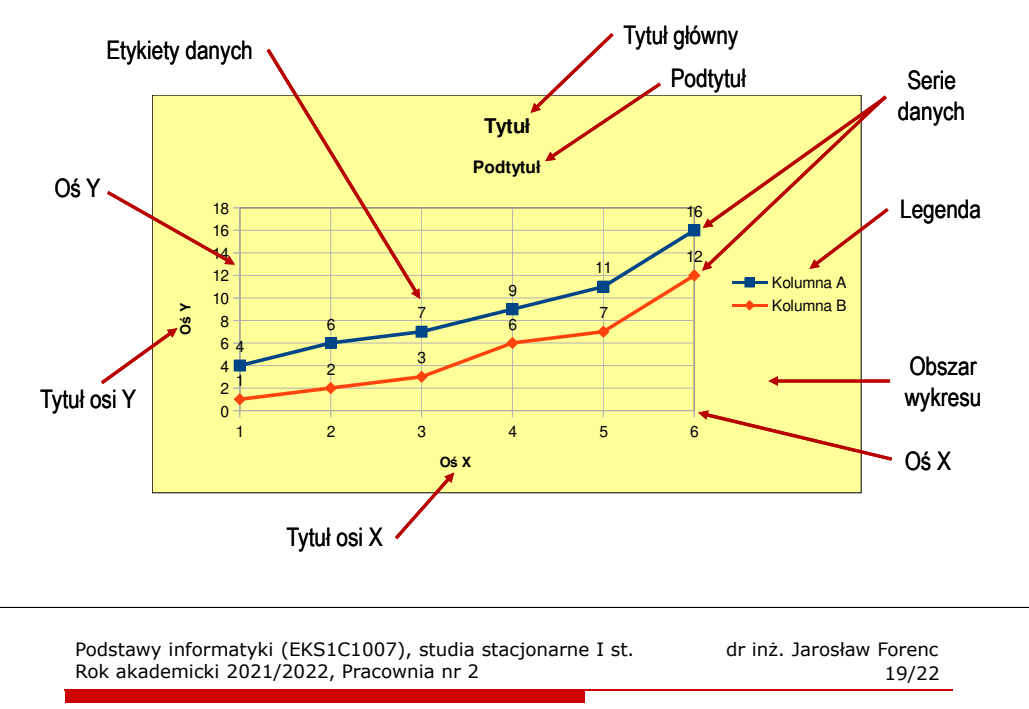

#### Wykresy - Kreator wykresów (2. Zakres danych)

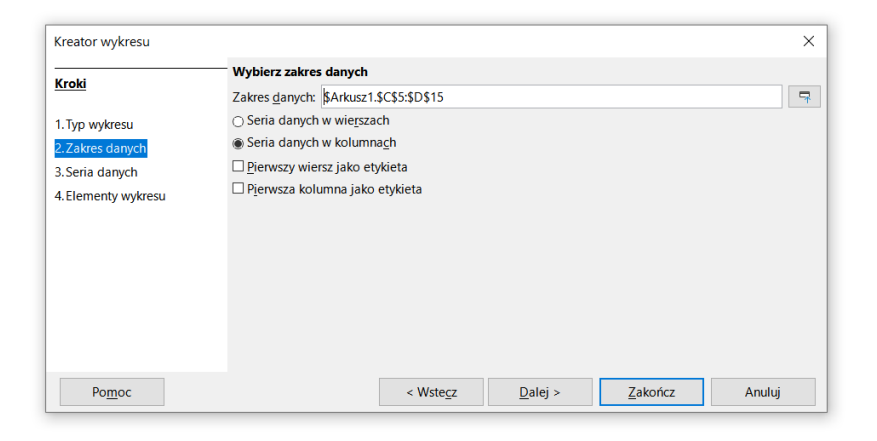

#### Wykresy - Kreator wykresów (1. Typ wykresu)

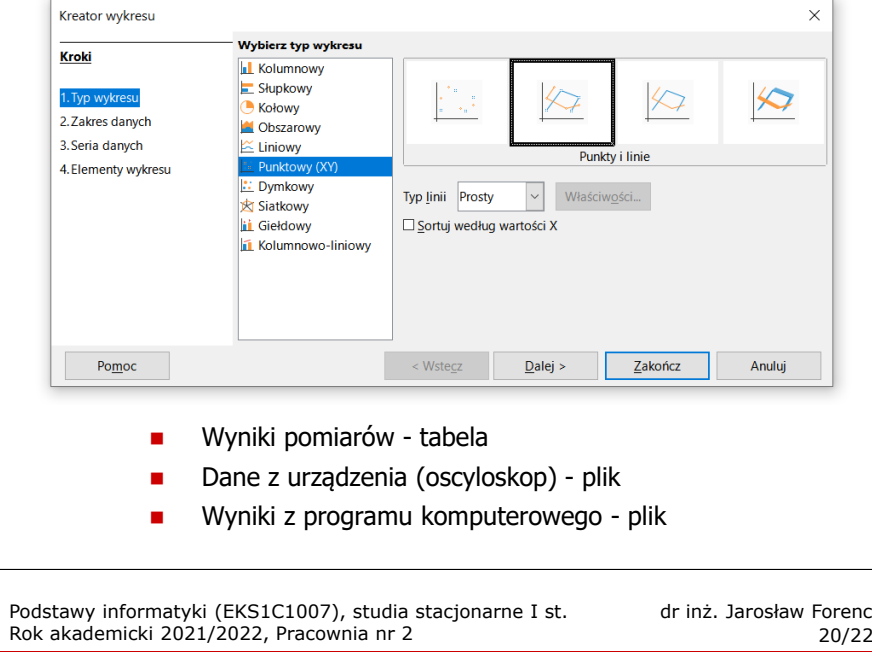

#### Wykresy - Kreator wykresów (3. Seria danych)

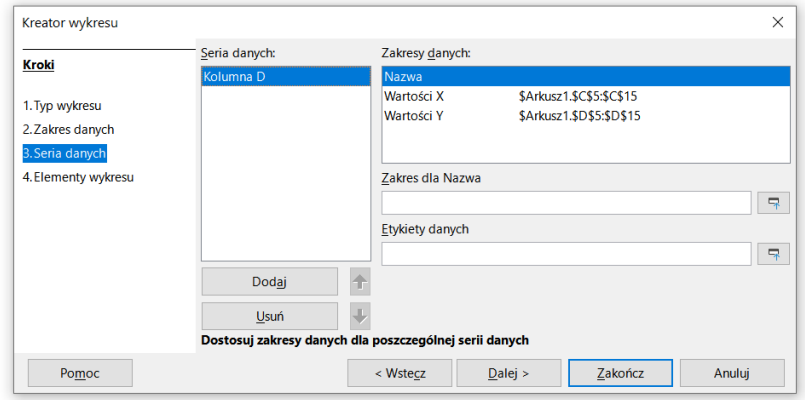

### Wykresy - Kreator wykresów (4. Elementy wykresu)

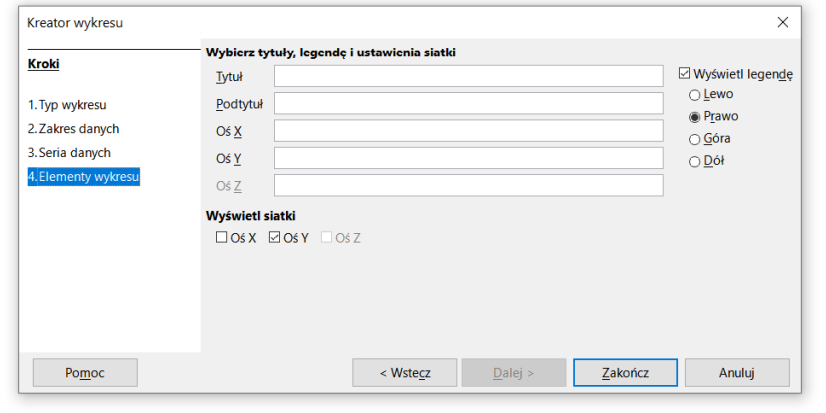

Podstawy informatyki (EKS1C1007), studia stacjonarne I st. dr inż. Jarosław Forenc<br>Rok akademicki 2021/2022, Pracownia nr 2 Rok akademicki 2021/2022, Pracownia nr 2

#### Wykresy - Formatowanie

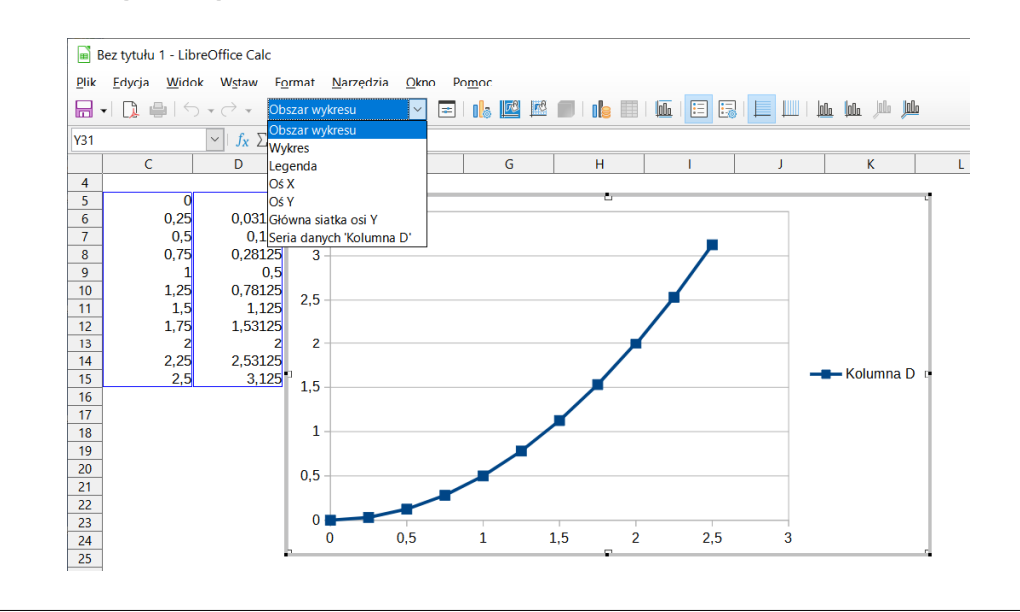